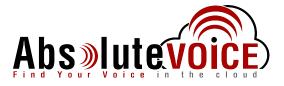

## How to Create an Extension:

This handout will serve as a refresher/primer on how to create an extension, with a closer look at personal extensions.

- 1. Go to the "Extensions" page on the Absolute VOICE dashboard.
- 2. Click on the gear cog right above the search button, and click "Add," and the following window will be displayed:

| Add an Extension |               |   |                  |      |  |
|------------------|---------------|---|------------------|------|--|
| Def              | ine Extension |   | Assign Extension | ı    |  |
| Туре             | Personal      | • |                  |      |  |
| Name             |               |   |                  | ]    |  |
| Extension        | 4026          |   |                  | ]    |  |
| Owner            | Max           |   |                  | ]    |  |
|                  |               |   |                  |      |  |
|                  |               |   |                  |      |  |
|                  |               |   |                  |      |  |
| Cancel           |               |   | ſ                | Next |  |

- a. **Type**: What kind of extension is being created, personal is the default extension type.
- b. Name: Name of the extension.
- c. **Extension**: The extension number, can be anywhere from 2-6 digits.
- d. **Owner**: The user who owns this extension, this is more important when it comes to personal extensions and group voicemails than something like a call park or an auto attendant.
- 3. Once you choose a type, enter a name, and confirm the extension number and owner, press "Next" and another screen pops up asking if you want to associate your new extension with a device or a public number. We recommend not doing either of those actions from this screen. When finished, click "Finish" and it will create your extension and that's it!

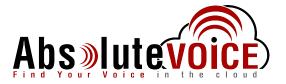

## **Personal Extensions**:

| Extensions Cancel                                                                                                  | Personal Extension (Eden Hazard) |
|----------------------------------------------------------------------------------------------------|----------------------------------|
| Warning: Any changes on this screen will result in rebooting all devices attached to this Extension or BLF monitor | ing this extension.              |
| Name Eden Hazard                                                                                                   |                                  |
| Extension 4050                                                                                                    |                                  |
| Owner Eden Hazard                                                                                                  |                                  |
| Caller ID (907) 313-7806 (Kepa CPU)                                                                                |                                  |
| Caller ID Override 🔄 Use the above Caller ID instead of incoming Caller ID if phone is set to forward to a PSTN    | destination                      |
| Ring Timeout 30 seconds 👻                                                                                          |                                  |
| Final Destination Type Voicemail    Eden Hazard (4050)                                                             |                                  |
| Record All Calls                                                                                                   |                                  |
| Enabled                                                                                                    |                                  |
| Monitor All Calls Call Monitoring                                                                                  |                                  |
| Auth Password disabled                                                                                             |                                  |
| Endpoint Assignments                                                                                               | Line Location                    |
| Didier (001fc11bcb0b)                                                                                              | 1 Training Lab                   |

Name: Name of the extension.

**Extension**: The extension number.

**Owner**: The user who owns the extension.

**Caller ID**: Can be adjusted by clicking the pencil in the pad icon, this is the number that shows on outbound calls from this extension.

**Ring Timeout**: How long that extension will ring before going to the final destination.

**Final Destination Type**: Choices between voicemail, extension, personal number, and none. This adjust where calls go after they reach the ring timeout of that extension.

Endpoint Assignments: What device the extension is assigned to.